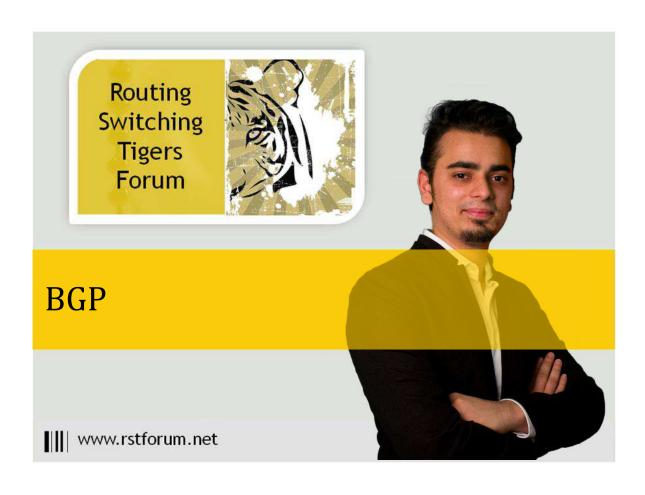

#### Disclaimer

This Configuration Guide is designed to assist members to enhance their skills in particular technology area. While every effort has been made to ensure that all material is as complete and accurate as possible, the enclosed material is presented on an "as is" basis. Neither the authors nor Forum assume any liability or responsibility to any person or entity with respect to loss or damages incurred from the information contained in this guide. This configuration guide was developed by Forum. Any similarities between material presented in this configuration guide and any other material is completely coincidental.

Cisco IOS Software, Linux Software (I86BI\_LINUX-ADVENTERPRISEK9-M), Version 15.2(4)M1, DEVELOPMENT TEST SOFTWARE

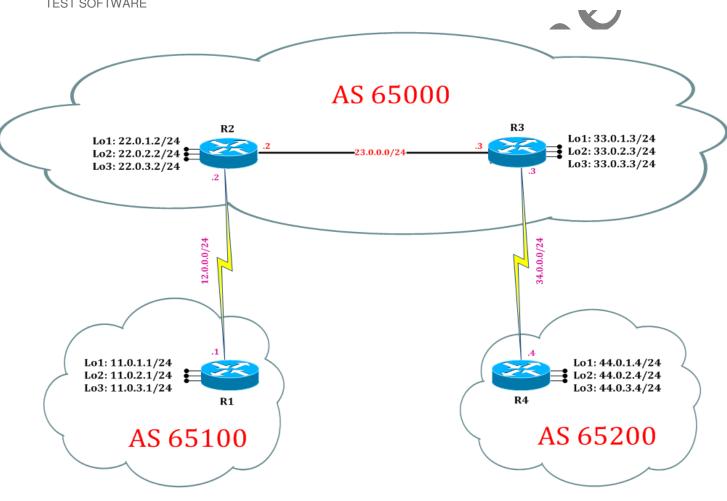

Lab created for RST Forum by: Yash Muni, Ritesh Gohil, Keval Patel

# LAB 1: Configure BGP FOR IPv4:

# Task 1: Configure IPv4 BGP process for Autonomous

Step 1 In the configuration mode of router configure IPv4 BGP Process by following command:

```
R1:
router bgp 65100
                                            //initiate BGP process for A
                                            //creates a BGP peer gr
neighbor 22.0.1.2 remote-as 65000
neighbor 22.0.1.2 ebgp-multihop 5
neighbor 22.0.1.2 update-source loopback 1 //to form loopback to loo
                                                                  sh incoming updated
neighbor 22.0.1.2 soft-reconfiguration inbound
                                                    //to store
from neighbor
exit
R2:
router bgp 65000
neighbor 11.0.1.1 remote-as 65100
neighbor 11.0.1.1 ebgp-multihop 5
                                                 P connections to external peers residing
neighbor 11.0.1.1 update-source loopback 1
                                               on networks that are not directly
neighbor 11.0.1.1 soft-reconfiguration inbound
neighbor 33.0.1.3 remote-as 65000
neighbor 33.0.1.3 update-source loopback 1
neighbor 33.0.1.3 soft-reconfiguration inbound
exit
R3:
router bgp 65000
neighbor 22.0.1.2 remote-as 65000
neighbor 22.0.1.2 update-source loopback 1
neighbor 22.0.1.2 soft-reconfiguration inbound
neighbor 44.0.1.4 remote-as 65200
neighbor 44.0.1.4 ebgp-multihop 5
neighbor 44.0.1.4 update-source loopback 1
neighbor 44.0.1.4 soft-reconfiguration inbound
exit
R4:
router bgp 65200
neighbor 33.0.1.3 remote-as 65000
neighbor 33.0.1.3 ebgp-multihop 5
neighbor 33.0.1.3 update-source loopback 1
neighbor 33.0.1.3 soft-reconfiguration inbound
```

exit

Step 2 In the configuration mode of router configure IPv4 OSPF Process by following command:

R1:

router ospf 1

id 1

network 0.0.0.0 0.0.0.0 area 0

mask

exit

R2:

router ospf 1 network 0.0.0.0 0.0.0.0 area 0

exit

R3:

router ospf 1 network 0.0.0.0 0.0.0.0 area 0

exit

R4:

router ospf 1 network 0.0.0.0 0.0.0.0 area 0 exit

Step 3 Announce the network in BGP Process

R1:

router bgp 65100 address-family ipv4 network 11.0.1.0 mask 255.255.255.0 network 11.0.2.0 mask 255.255.255.0 network 11.0.3.0 mask 255.255.255.0 exit

R2:

router bgp 65000 address-family ipv4 network 22.0.1.0 mask 255.255.255.0 network 22.0.2.0 mask 255.255.255.0 network 22.0.3.0 mask 255.255.255.0 exit

R3:

router bgp 65000 address-family ipv4 network 33.0.1.0 mask 255.255.255.0 network 33.0.2.0 mask 255.255.255.0 network 33.0.3.0 mask 255.255.255.0 exit //initiate OSPF process with process

//send updates on any ip with any

//enable address family for IPv4 BGP //announce the network in BGP process

#### R4:

router bgp 65200 address-family ipv4 network 44.0.1.0 mask 255.255.255.0 network 44.0.2.0 mask 255.255.255.0 network 44.0.3.0 mask 255.255.255.0 exit

# Task 2: Verification:

Step 1 Verify IPv4 routes in routing table by following command:

## R2#show ip route

## //shows router's routing table and IPv4 routes entries

Codes: L - local, C - connected, S - static, R - RIP, M - mobile, B - BGP

D - EIGRP, EX - EIGRP external, O - OSPF, IA - OSPF inter area

N1 - OSPF NSSA external type 1, N2 - OSPF NSSA external type 2

E1 - OSPF external type 1, E2 - OSPF external type 2

i - IS-IS, su - IS-IS summary, L1 - IS-IS level-1, L2 - IS-IS level-2

ia - IS-IS inter area, \* - candidate default, U - per-user static route

o - ODR, P - periodic downloaded static route, H - NHRP, l - LISP

+ - replicated route, % - next hop override

# Gateway of last resort is not set

- 11.0.0.0/8 is variably subnetted, 6 subnets, 2 masks
- B 11.0.1.0/24 [20/0] via 11.0.1.1, 00:08:54
- 0 11.0.1.1/32 [110/65] via 12.0.0.1, 00:11:20, Serial2/0
- B 11.0.2.0/24 [20/0] via 11.0.1.1, 00:08:25
- 0 11.0.2.1/32 [110/65] via 12.0.0.1, 00:11:20, Serial2/0
- B 11.0.3.0/24 [20/0] via 11.0.1.1, 00:08:25
- 0 11.0.3.1/32 [110/65] via 12.0.0.1, 00:11:20, Serial2/0
  - 12.0.0.0 8 is variably subnetted, 2 subnets, 2 masks
- C 12.0.0.0/24 is directly connected, Serial2/0
- L 12.0.0.2/32 is directly connected, Serial2/0
- 22.0.0.0/8 is variably subnetted, 6 subnets, 2 masks
- 22.0.1.0/24 is directly connected, Loopback1
- L 22.0.1.2/32 is directly connected, Loopback1
- C 22.0.2.0/24 is directly connected, Loopback2
- L 22.0.2.2/32 is directly connected, Loopback2
- C 22.0.3.0/24 is directly connected, Loopback3
- L 22.0.3.2/32 is directly connected, Loopback3
  - 23.0.0.0/8 is variably subnetted, 2 subnets, 2 masks
- C 23.0.0.0/24 is directly connected, Ethernet0/0
- L 23.0.0.2/32 is directly connected, Ethernet0/0
  - 33.0.0.0/8 is variably subnetted, 6 subnets, 2 masks
- B 33.0.1.0/24 [200/0] via 33.0.1.3, 00:06:10

- 0 33.0.1.3/32 [110/11] via 23.0.0.3, 00:10:14, Ethernet0/0
- B 33.0.2.0/24 [200/0] via 33.0.1.3, 00:06:05
- 0 33.0.2.3/32 [110/11] via 23.0.0.3, 00:10:14, Ethernet0/0
- B 33.0.3.0/24 [200/0] via 33.0.1.3, 00:05:57
- 0 33.0.3.3/32 [110/11] via 23.0.0.3, 00:10:14, Ethernet0/0 34.0.0.0/24 is subnetted, 1 subnets
- 0 34.0.0.0 [110/74] via 23.0.0.3, 00:10:14, Ethernet0/0
  - 44.0.0.0/8 is variably subnetted, 6 subnets, 2 masks
- B 44.0.1.0/24 [200/0] via 44.0.1.4, 00:04:48
- 0 44.0.1.4/32 [110/75] via 23.0.0.3, 00:10:14, Ethernet0/0
- B 44.0.2.0/24 [200/0] via 44.0.1.4, 00:04:17
- 0 44.0.2.4/32 [110/75] via 23.0.0.3, 00:10:14, Ethernet0/0
- B 44.0.3.0/24 [200/0] via 44.0.1.4, 00:03:47
- 0 44.0.3.4/32 [110/75] via 23.0.0.3, 00:10:14, Ethernet0/0

## Step 2 Verify IPv4 BGP neighborship and its details by following command:

#### BGP neighbor states:

- 1. Idle TCP connectivity issue
- 2. Active Command configuration issue
- 3. Established TCP connectivity established

## R2# show bgp ipv4 unicast neighbor

//shows details of IPv4 BGP neighbor

BGP neighbor is 11.0.1.1, remote AS 65100, external link

BGP version 4, remote router ID 11.0.3.1

BGP state = Established, up for 01:27:42

Last read 00:00:20, last write 00:00:20, hold time is 180, keepalive interval is 60 seconds

Neighbor sessions:

1 active, is not multisession capable (disabled)

------Output Omitted------

### BGP neighbor is 33.0.1.3, remote AS 65000, internal link

BGP version 4, remote router ID 33.0.3.3

BGP state = Established, up for 01:27:52

Last read 00:00:49, last write 00:00:24, hold time is 180, keepalive interval is 60 seconds

Neighbor sessions:

1 active, is not multisession capable (disabled)

-----Output Omitted-----

Step 3 Verify IPv4 BGP routes and its details by following command:

## R2#show ip bgp

//shows IPv4 BGP table where ">" shows best path.

BGP table version is 13, local router ID is 22.0.3.2

Status codes: s suppressed, d damped, h history, \* valid, > best, i - internal,

r RIB-failure, S Stale, m multipath, b backup-path, f RT-Filter,

x best-external, a additional-path, c RIB-compressed,

Origin codes: i - IGP, e - EGP, ? - incomplete

RPKI validation codes: V valid, I invalid, N Not found

|     |                 |          | 01, 1 111 ( 0111 01, | ,      | 0 011101 |         |
|-----|-----------------|----------|----------------------|--------|----------|---------|
|     | Network         | Next Hop | Metric               | LocPrf | Weigh    | t Path  |
|     | *> 11.0.1.0/24  | 11.0.1.1 | 0                    |        | 0        | 65100 i |
|     | *> 11.0.2.0/24  | 11.0.1.1 | 0                    |        | 0        | 65100 i |
|     | *> 11.0.3.0/24  | 11.0.1.1 | 0                    |        | 0        | 65100 i |
|     | *> 22.0.1.0/24  | 0.0.0.0  | 0                    |        | 32768    | i       |
|     | *> 22.0.2.0/24  | 0.0.0.0  | 0                    |        | 32768    | i       |
|     | *> 22.0.3.0/24  | 0.0.0.0  | 0                    |        | 32768    | i       |
|     | *>i 33.0.1.0/24 | 33.0.1.3 | 0                    | 100    | 0        | i       |
|     | *>i 33.0.2.0/24 | 33.0.1.3 | 0                    | 100    | 0        | i       |
|     | *>i 33.0.3.0/24 | 33.0.1.3 | 0                    | 100    | 0        | i       |
|     | *>i 44.0.1.0/24 | 44.0.1.4 | 0                    | 100    | 0        | 65200 i |
|     | *>i 44.0.2.0/24 | 44.0.1.4 | 0                    | 100    | 0        | 65200 i |
|     | *>i 44.0.3.0/24 | 44.0.1.4 | 0                    | 100    | 0        | 65200   |
|     |                 |          | <b>^</b>             | 7'     |          |         |
|     |                 |          | K                    |        |          |         |
|     |                 | •        |                      |        |          |         |
|     |                 |          |                      |        |          |         |
|     |                 |          |                      |        |          |         |
|     |                 |          |                      |        |          |         |
|     |                 |          |                      |        |          |         |
|     |                 |          |                      |        |          |         |
|     |                 | •        |                      |        |          |         |
|     |                 | •        |                      |        |          |         |
|     | 7/4             |          |                      |        |          |         |
|     | 1               |          |                      |        |          |         |
|     |                 |          |                      |        |          |         |
|     |                 |          |                      |        |          |         |
|     | V               |          |                      |        |          |         |
| _ \ | •               |          |                      |        |          |         |
| 1   |                 |          |                      |        |          |         |
|     |                 |          |                      |        |          |         |
|     |                 |          |                      |        |          |         |
|     |                 |          |                      |        |          |         |
|     |                 |          |                      |        |          |         |
|     |                 |          |                      |        |          |         |